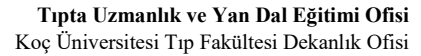

Koç Üniversitesi Hastanesi, Davutpaşa Cad. No: 4 34010  $T: +90\,850\,250\,8\,250 -$ 

Topkapı | İstanbul 34450 Sarıyer | İstanbul Koç Üniversitesi, Rumelifeneri Yolu **T:** +90 212 338 37 27

> **M[: pgme@ku.edu.tr](mailto:pgme@ku.edu.tr) W: https://pgme.ku.edu.tr/**

## **Tıpta Uzmanlık Öğrencisi Karnesi (INEMPS) Kullanım Direktifleri - Program Yöneticisi**

\***inemps.com** adresinden uzmanlık öğrencisi karnesine ulaşabilirsiniz.

- \*Kullanıcı adınız TC kimlik numaralarınız ve şifreniz 123 olarak belirlenmiştir.
- \* Sağ üstte bulunan profil ayarlarından şifre güncellemesi yapabilirsiniz.

## **A.KAYIT TANIMLAMA**

GME Post Graduate Medical Education

1. **Ana ekran tanıtımı (Öğrenciler, uzmanlar-eğiticiler)**  Ana ekranda sağ tarafta bulunan kısa yollardan uzmanlık öğrencileri tarafından gönderilen bildirimleri görebilir ya da siz bir öğrenci için değerlendirme oluşturabilirsiniz. **2. Kullanıcı Yönetimi** Kullanıcı bilgileri ve yetkileri güncellenebilir.

Asistana danışman ataması yapılabilir, asistanlık başlangıç tarihi belirlenebilir.

**3. Rotasyon Yönetimi**

Dış Rotasyonlar TUKMOS 'tan alınarak eklenmiştir. Müfredatları tanımlanmıştır. İç Rotasyonlar yetkili eğiticiler tarafından eklenebilmektedir.

Rotasyon planlama işlemleri her uzmanlık öğrencisi için yapılabilmektedir.

**4. Çekirdek Eğitim Programı**

Her ana bilim dalı müfredatı TUKMOS 'tan güncel versiyon olarak sisteme eklenmiştir. Müfredat üzerinde ekleme-çıkarma-güncelleme işlemleri yapılabilmektedir. Her konu/yetkinlik/girişimsel işlem için minimum yeterlilik sayısı belirlenebilir. Konulara dosya ve soru ekleyebilirsiniz.

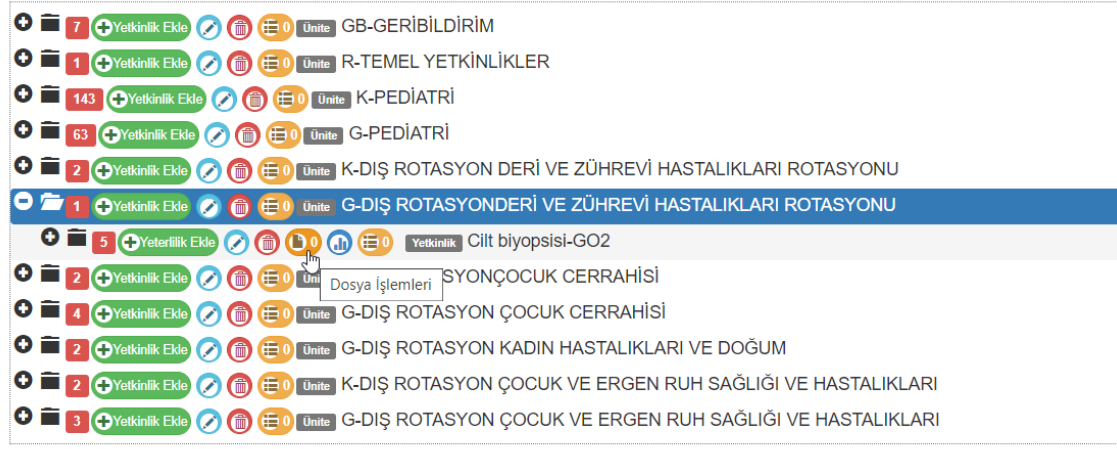

## **5. İzinler**

Öğrenci tarafından belirtilen izin tarihleri ilgili ana bilim dalı başkanı tarafından onaylanmalıdır. İşlem sonrasında tarihler karnede yer alacaktır.

## **B.TAKVİMLER**

## **1. Çalışma Takvimi**

Ana bilim dalı çalışma alanları belirlenebilir. Öğrenciler ve eğiticiler için günlük çalışma takvimi bu alanlar için oluşturabilir.

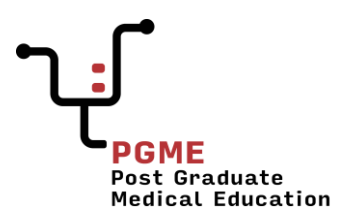

Koç Üniversitesi Hastanesi, Davutpaşa Cad. No: 4 34010  $T: +90\,850\,250\,8\,250 -$ 

Topkapı | İstanbul 34450 Sarıyer | İstanbul Koç Üniversitesi, Rumelifeneri Yolu **T:** +90 212 338 37 27

> **M[: pgme@ku.edu.tr](mailto:pgme@ku.edu.tr) W: https://pgme.ku.edu.tr/**

## **2. Etkinlikler Takvimi**

Öğrencilerin katıldığı kongre, seminer, sempozyum, kurs vb. etkinlikler sisteme eklenebilir.

#### **3. Vizit İşlemleri**

Günlük ve eğitici vizitleri sisteme eklenebilir.

# **C.TEZ VE ÖLÇME DEĞERLENDİRME**

## **1. ICE (Integrated Clinical Examination)**

Öğrencilerin mesleki kanaat ve müfredat üzerinden klinik ve girişimsel değerlendirmelerini yapabilirsiniz. Eğitici-Uzman ve Program Sorumlusu tarafından yapılabilmektedir.

#### **2. Yetkinlik Bildirimi**

Öğrenciler tarafından gönderilen bildirimlerin tamamını görebilirsiniz.

#### **3. Soru Bankası**

Konulara yazılmış tüm soruları görebilirsiniz.

#### **4. Kuramsal Sınavlar**

Soru bankanızdan oluşan yeni sınavlar oluşturabilirsiniz.

Aktif ve geçmiş sınav değerlendirmelerini görebilirsiniz.

Farklı alanlarda yapılmış sınav notlarını manuel sisteme tanımlayabilirsiniz. (Karnesinde yer alacaktır.) Sınav sonrası soruların ölçme değerlendirmesini görebilirsiniz.

## **5. Tez İşlemleri**

Öğrencilerin tez danışmanları atanabilir. Öğrenciler ve tez danışmanları yorumlar ekleyebilir. Öğrenciler tezlerinin son halini sisteme yükleyebilir.

# **D.RAPOR YÖNETİMİ**

## **1. Uzmanlık Öğrencisi Karnesi - Portfolyo**

Mezun veya aktif durumda olan öğrencilerin karne görünümünü, yeterlilik düzeyini, iş başı sınav analizlerini görebilirsiniz. Zorunlu kanaat notu formunu sistem

üzerinden doldurulup çıktı alınabilir. Fakat sadece<https://pgme.ku.edu.tr/egitim/formlar/> linkinde bulunan kanaat formu formatı Sağlık Bakanlığı tarafından kabul edilmektedir. Bu sebeple linkte bulunan formatın doldurarak Dekanlık Ofisi'ne ıslak imzalı orijinal halinde iletilmesi gerekmektedir. (Daha fazla bilgi için: [pgme@ku.edu.tr\)](mailto:pgme@ku.edu.tr)

## **2. Eğitici Hareketleri**

Eğiticilerin sistemi kullanma oranlarını karne formatında görebilirsiniz

# **E.GERİ BİLDİRİM**

Öğrenciler tarafından verilen geribildirimleri ve değerlendirme basamaklarını görebilirsiniz.